# オンライン学科教習の始め方

感染症拡大防止対策の一環として、また、受講機会の拡大や通学時間の短縮 を求める声があることから、教習生の方の安全性や利便性、学習効果の向上を 目的に、オンライン学科教習を実施しています。

指定自動車教習所を卒業すると、運転免許証が技能試験免除で取得できる法的 効果があることから、教習の要領については、教習所関係法令や規則、警察庁通 達などで厳正に規定されています。

例えば、教習中の途中退席、居眠り、他人と会話しながらの受講など、教習に 専念していない場合は、「実質教習時間が確保できていない」とされ、「改めて最 初から教習を行わせること」と規定されています。

オンライン学科教習は、一般的なウェブセミナーや大学のオンライン授業と は主旨が異なる面があることを理解して、次頁からの内容に従って適切に受講 してください。

#### **オンライン学科教習の視聴を開始できる日時**

## **毎日「午前 7 時から午後 11 時」まで 一日「最大4教程」まで**

※ 上の時間帯以外は視聴を開始できません。また、

一日4教程を超えて受講できません。一気に多数の教 程を視聴せず、計画的に視聴してください。

※ 原則、毎日視聴できますが、システムのメンテナン スや録画教材の更新の際は視聴できません。

## **目次**

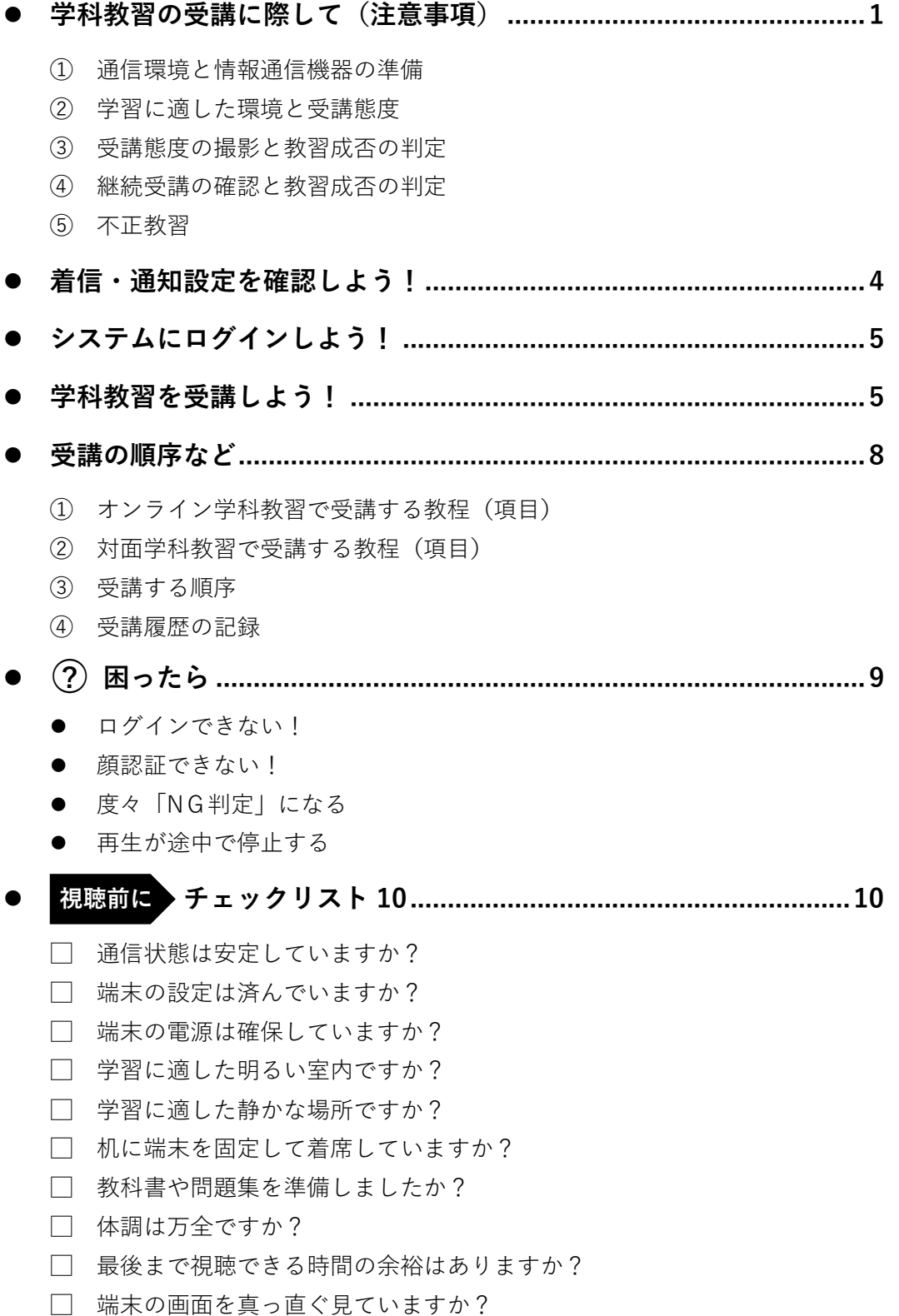

## **学科教習の受講に際して(注意事項)**

#### ① **通信環境と情報通信端末の準備**

録画教材をスムーズに再生できる通信環境と画面側にカメラ(インカメラ)のある端末(スマ ホ・iPad・パソコン)を用意してください。(✕**Android 版タブレットは動作検証外**です。)

- ※ 録画教材を再生すると途中で一時停止できません。1 時限(50 分)を継続して視聴できる時間 的余裕があり、かつ、体調が良好な場合にのみ視聴を始めてください。
- ※ 視聴の途中で✕**通信回線が遮断**されたり、✕**電話の着信**があったり、✕**他のアプリを起動**した り、✕**画面を最小化**すると途中で再生が停止し、最初から視聴し直す必要があります。
- ※ 視聴を始める前に通信状態や端末の設定を確認し、電源を確実に確保してください。

#### ② **学習に適した環境と受講態度**

明るく静かな室内で、端末を机上に据え、椅 子などに着席し、教室と同様の環境と受講態度 で視聴してください。

※ ✕**暗い室内**や✕**人の出入り**がある場所での 視聴や、✕**寝ころび**ながらや✕**移動**しながら の視聴は禁止です。

視聴を終了しても、✕**学習に適さない環境 や態度**であった場合、後日、教習不成立とな り、最初から視聴し直す必要があります。 **○ 教室と同様の環境や態度**

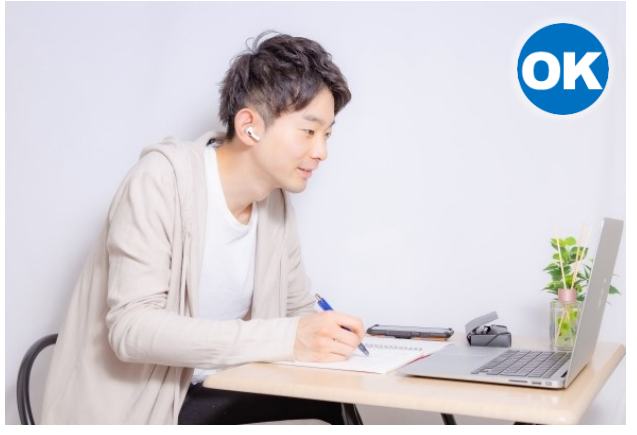

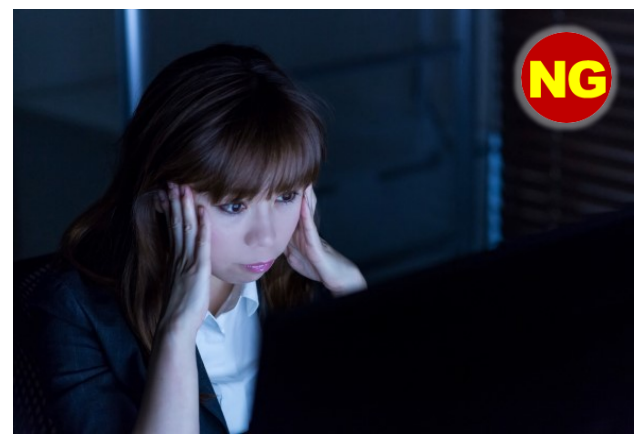

✕ **暗い室内** ✕ **寝ころびながら**

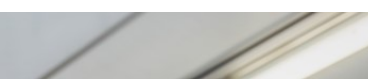

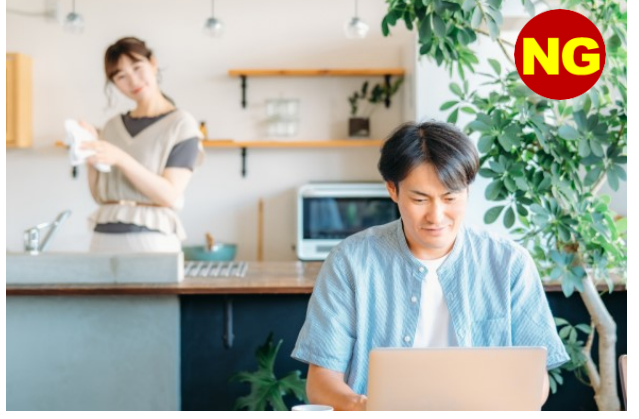

✕ **人の出入りがある** ✕ **移動しながら**

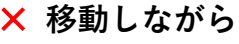

#### ③ **受講態度の撮影と教習成否の判定**

視聴途中、システムが無作為に受講態度を撮影します。視聴中は画面をよく見て、教室と同様に 教習に専念してください。

- ※ 教本などにメモを取るときも、なるべく顔を画面に向けるようにしてください。
- ※ ✕**居眠り**や✕**よそ見**、飲食(適度な水分補給を除く)や飲酒、喫煙、他人との会話、その他、 よそ事を行う✕**ながら視聴**などがあるとシステムが警告します。

警告に従わないと「NG」と記録されます。また、複数回にわたり「NG」が記録されると、再 生が途中で停止し、<mark>最初から視聴し直す</mark>必要があります。

※ 視聴を終了しても、X教習に専念していない態度があると、後日、教習不成立となり、<mark>最初か</mark> わ視聴し直す必要があります。

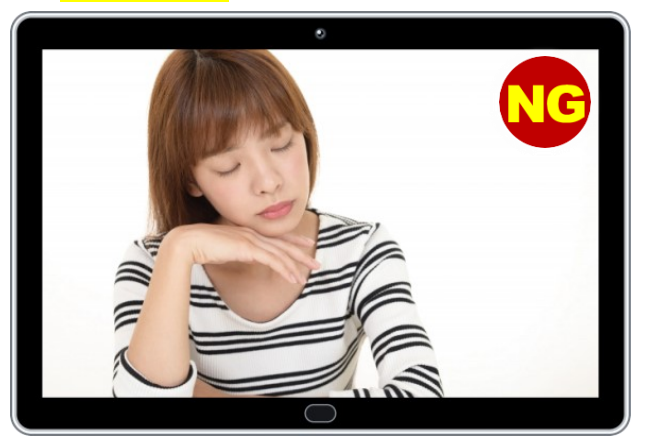

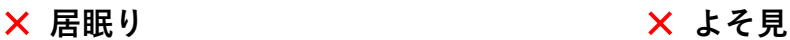

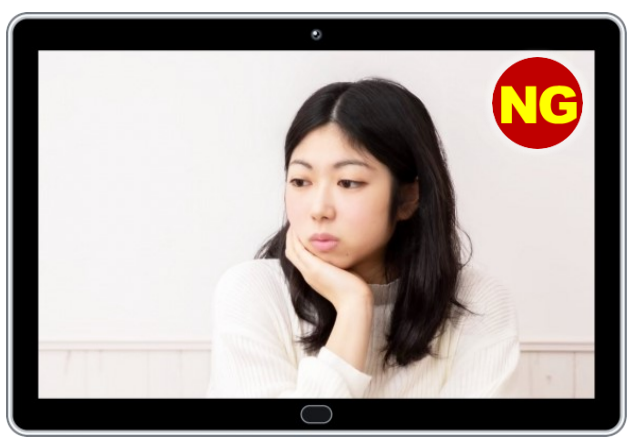

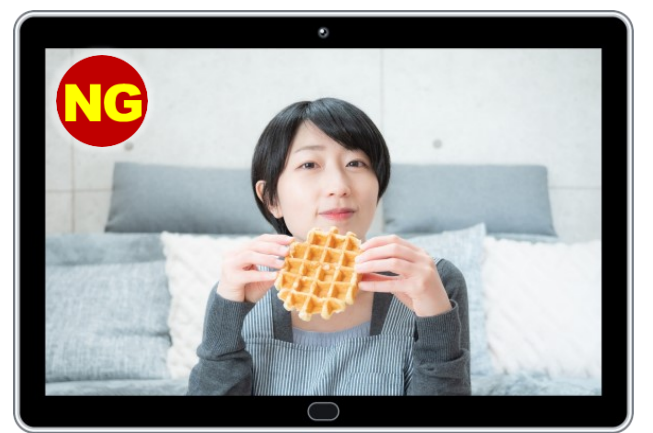

X 飲食(適切な水分補給を除く) インスクリック しょうしょう しょうしょう 飲酒

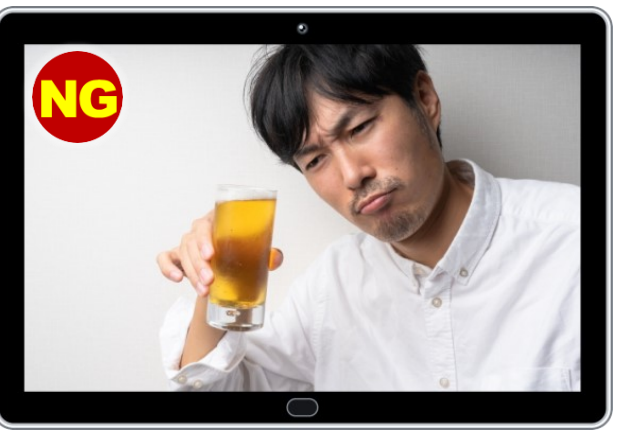

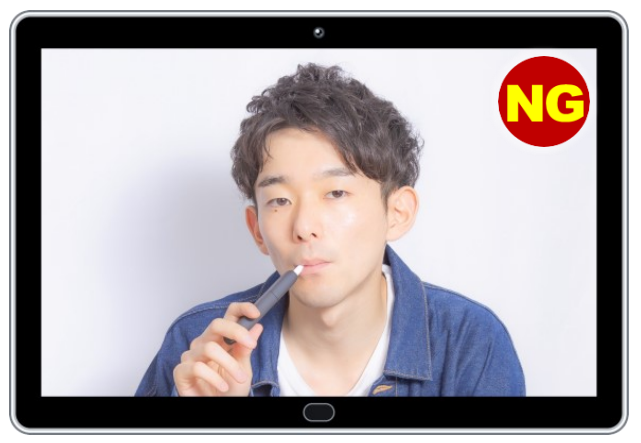

✕ **喫煙**(電子・無煙たばこを含む) ✕ **他人との会話**

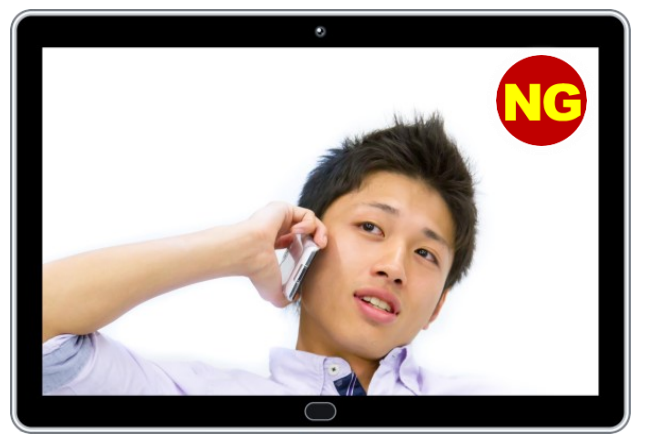

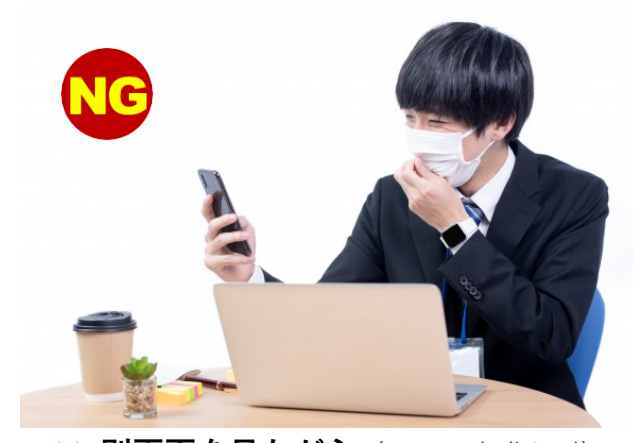

✕ **別画面を見ながら**(スマホ内職など) ✕ **子どもをあやしながら**

#### ④ **継続視聴の確認と教習成否の判定**

視聴途中、システムが無作為に顔認証を行い ます。1時限(50 分)を継続して視聴している ことが確認されるよう、カメラ位置や距離、受 講姿勢に注意してください。

※ ✕**席を離れ**たり、カメラに✕**顔が映らない**と きや、カメラから✕**遠ざかる**とシステムが警告 します。

警告に従わないと「NG」と記録されます。ま た、複数回にわたり「NG」が記録されると、再 生が途中で停止し、<mark>最初から受講し直す</mark>必要が あります。

※ 視聴を終了しても、1時限(50分)をX継続的 **に視聴していたことが確認できない**ときは、後 日、教習不成立となり、<mark>最初から視聴し直す</mark>必要 があります。

#### ⑤ **不正教習**

顔写真などで、本人に✕**なりすまし**て視聴す るなど、悪質な不正が発覚した場合は、<mark>退学処</mark> 分となる場合があります。

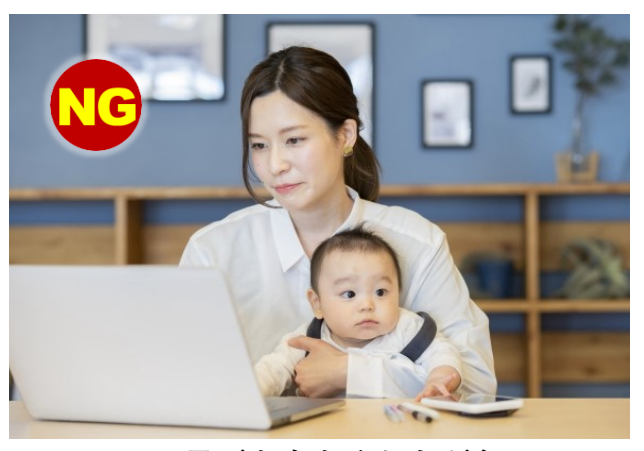

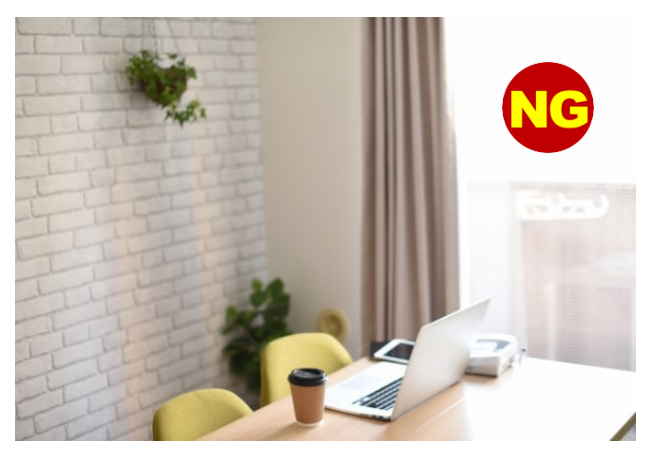

✕ **席を離れる**

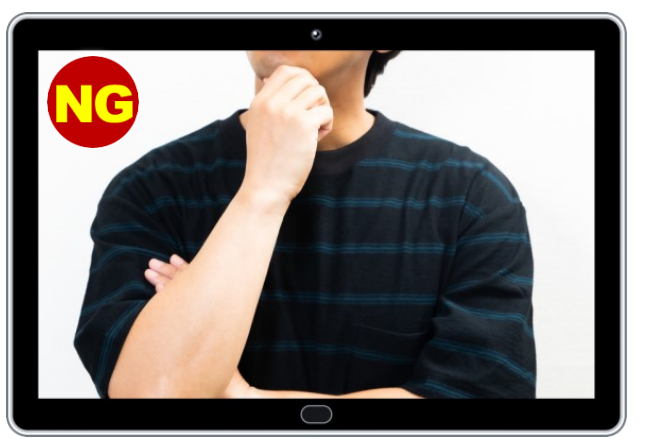

✕ **顔が映らない**

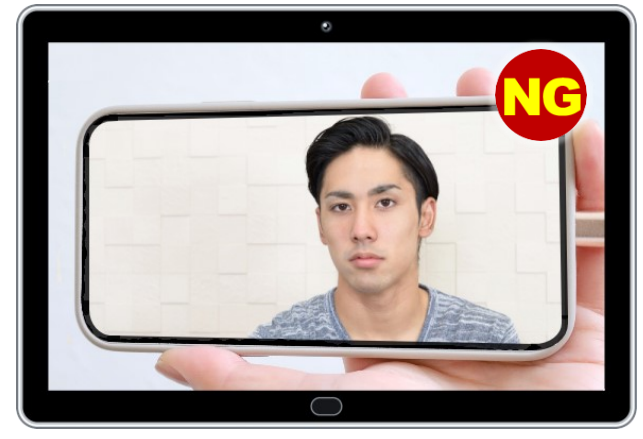

✕ **なりすまし** ✕ **遠ざかる**

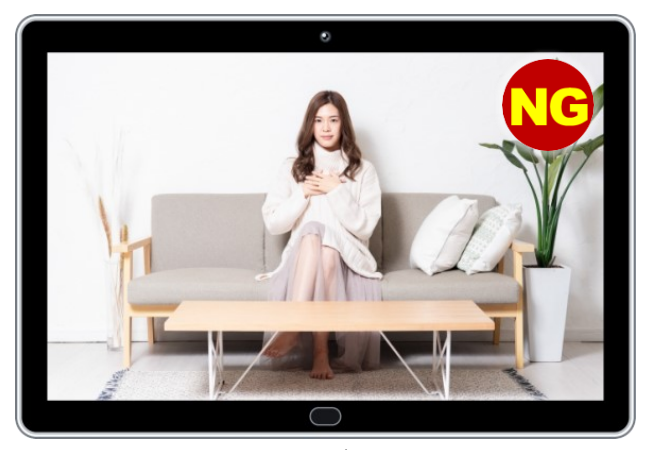

## **着信・通知設定を確認しよう!**

視聴中に電話受信があったり、LINE などのアプリの通知を押すと再生が止まり、最初から視聴す る必要があります。

以下の手順で、必ず電話着信やアラーム、メッセージ通知をオフに設定して受講してください。

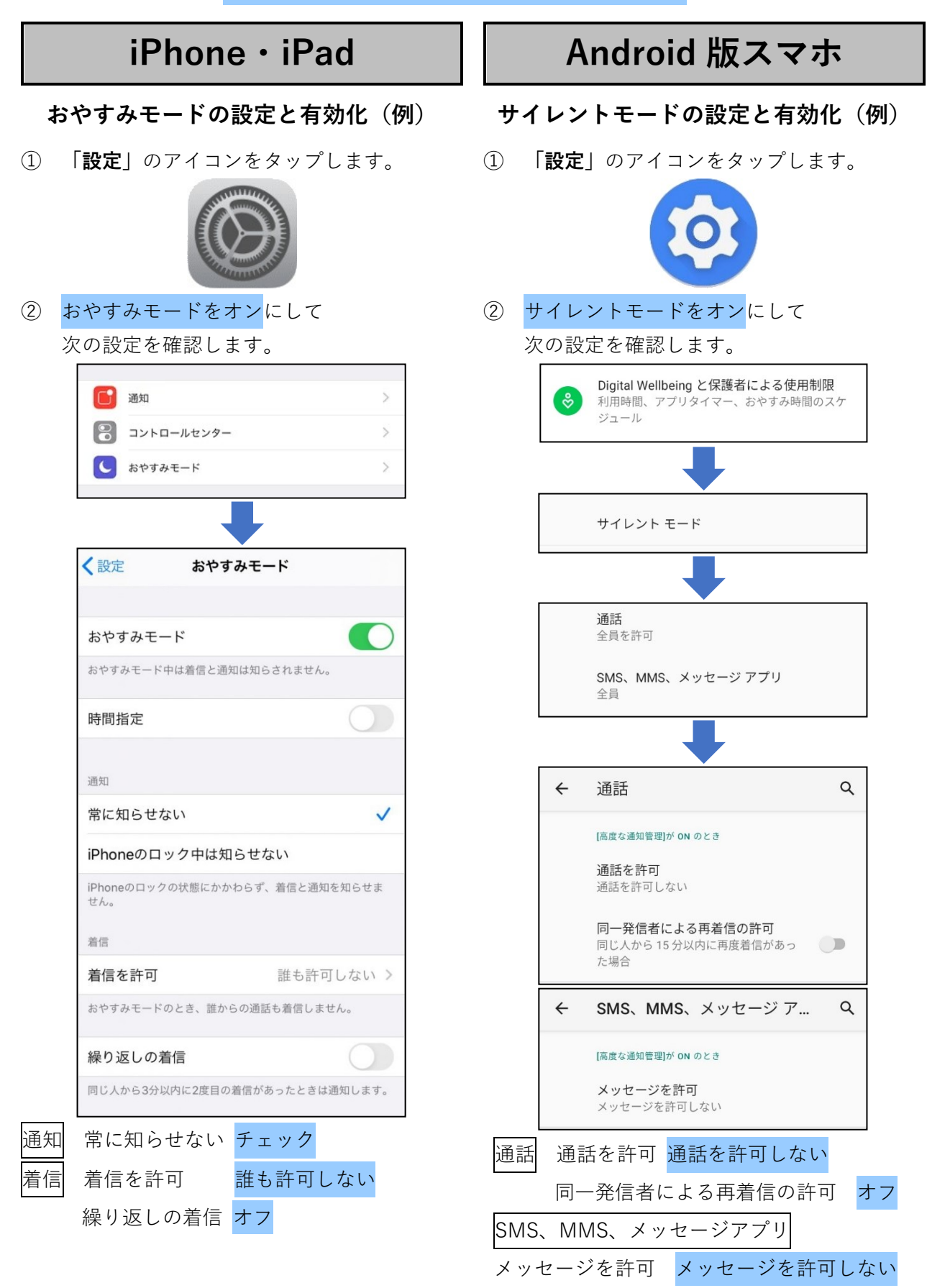

## **システムにログインしよう!**

① オンライン学科教習ツールN-LINE (エヌライン)アプリを **AppStore**、または **GooglePlay** からダウンロードします。

※ スマホや iPad は、次のQRコードから **「N-LINE」**で検索してください。

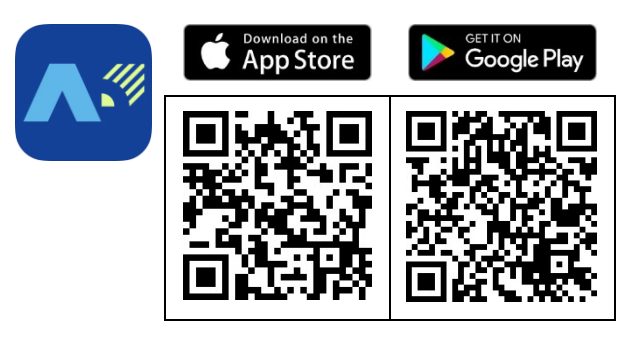

※ パソコンからは、次の URL にアクセスして ください。対応ブラウザは、Microsoft Edge と Google Chrome です。

https://study.neumann-line.net

**②** アプリ(パソコンはブラウザ)を起動させ、 **「教習所コード」**、**「教習生番号」**、入学日に お知らせしている**「パスワード」**でログイン してください。

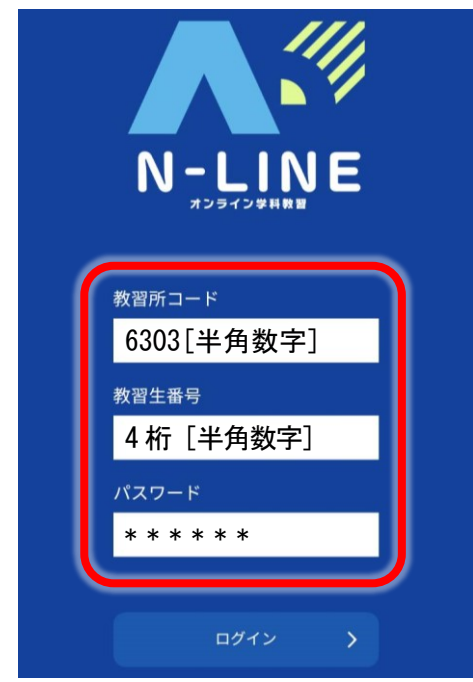

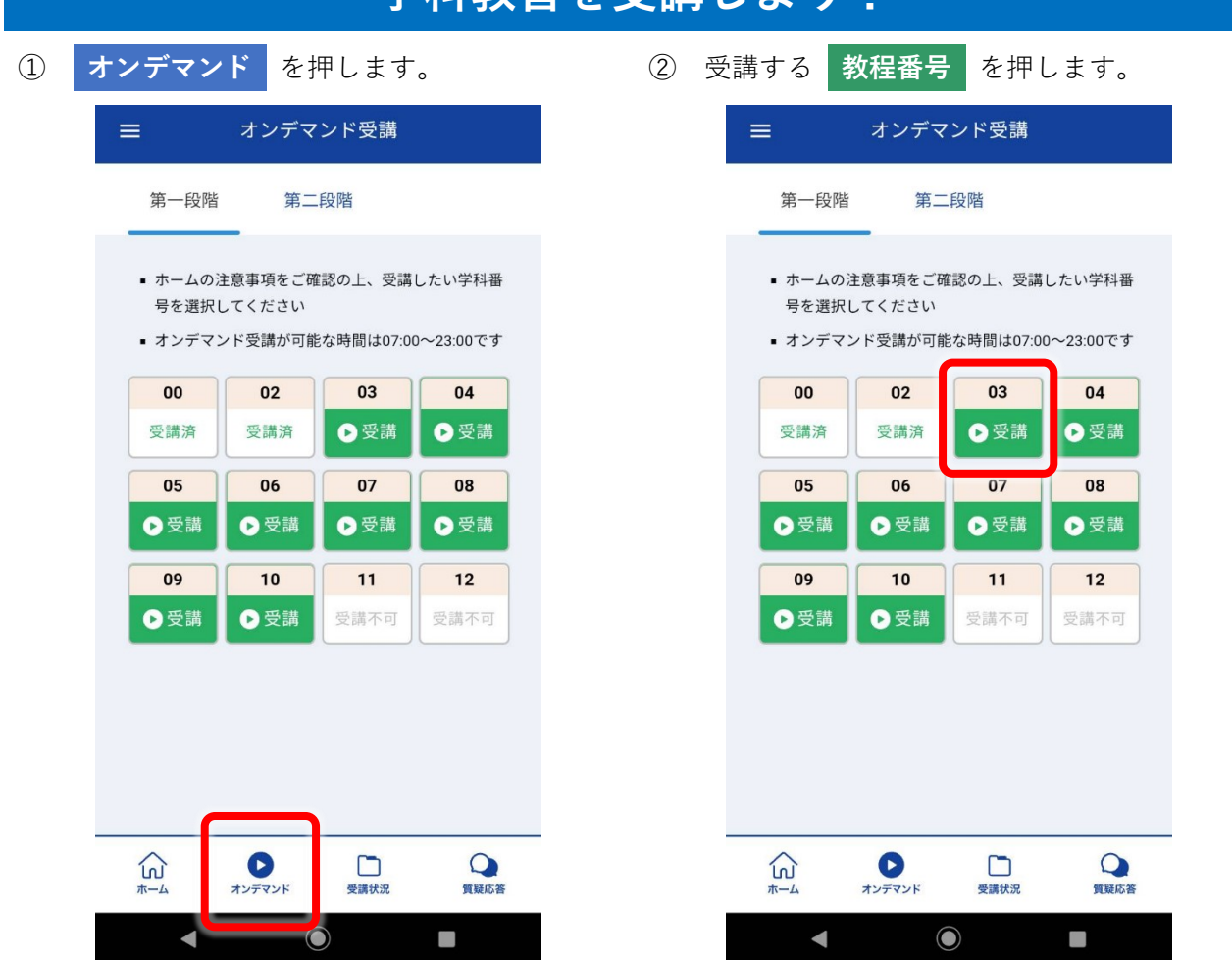

## **学科教習を受講しよう!**

③ **本人確認** を行います。インカメラを 正面から見てください。

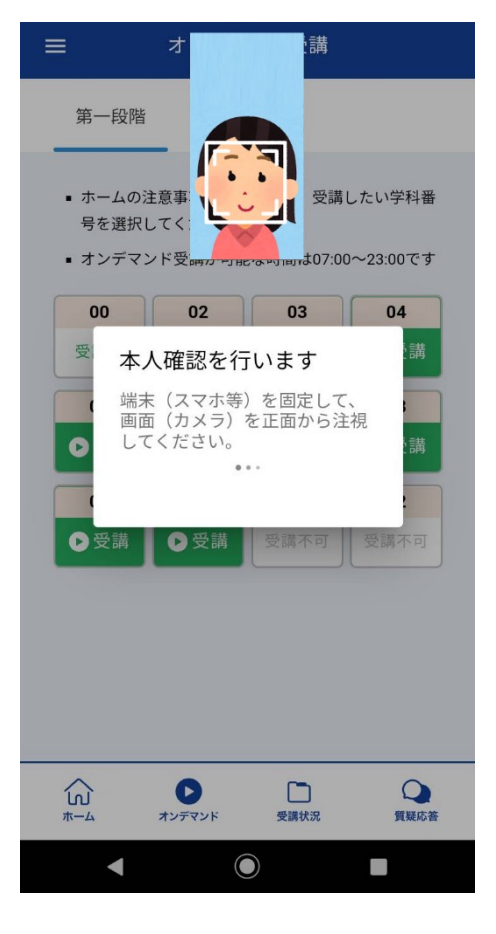

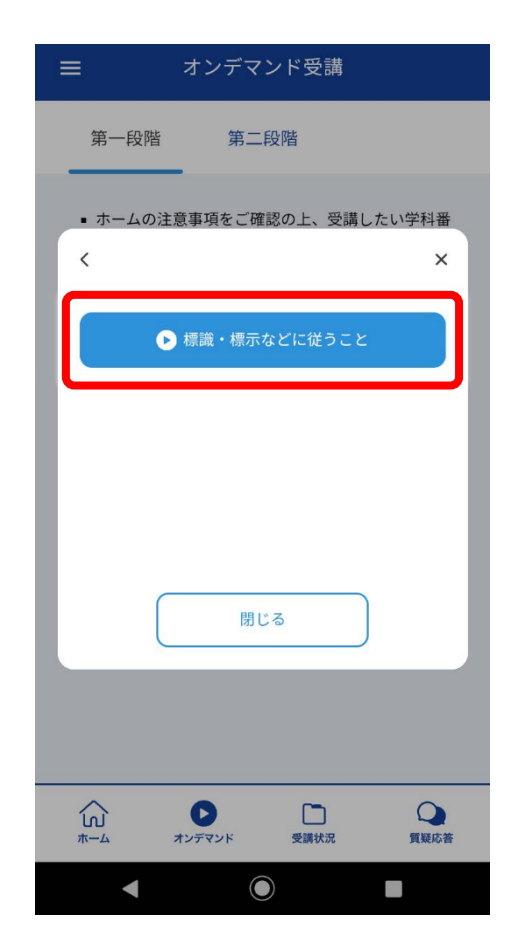

④ 本人確認の認証が終わりましたら、 **受講する** を押してください。

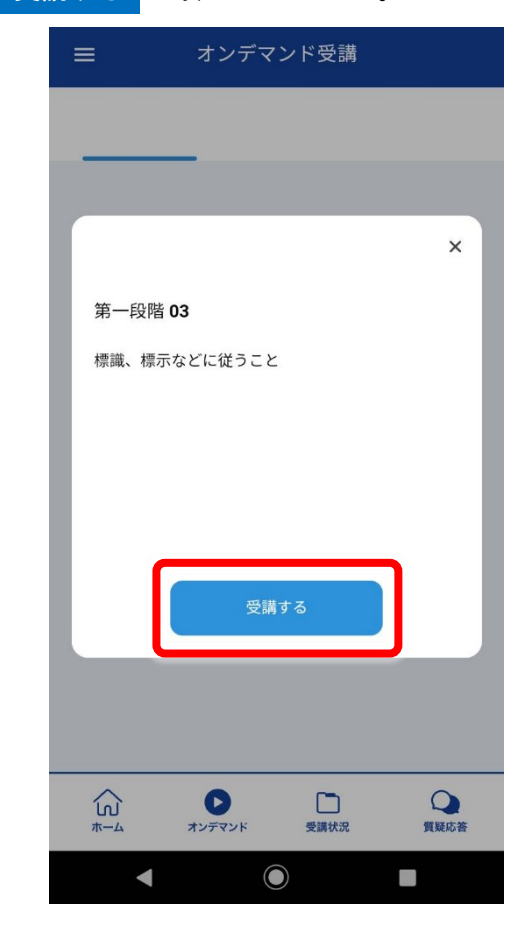

⑤ 受講する **教程名** を押してください。 ⑥ 動画の再生が始まると **教習開始** です。 システムが受講態度の撮影を始めます。

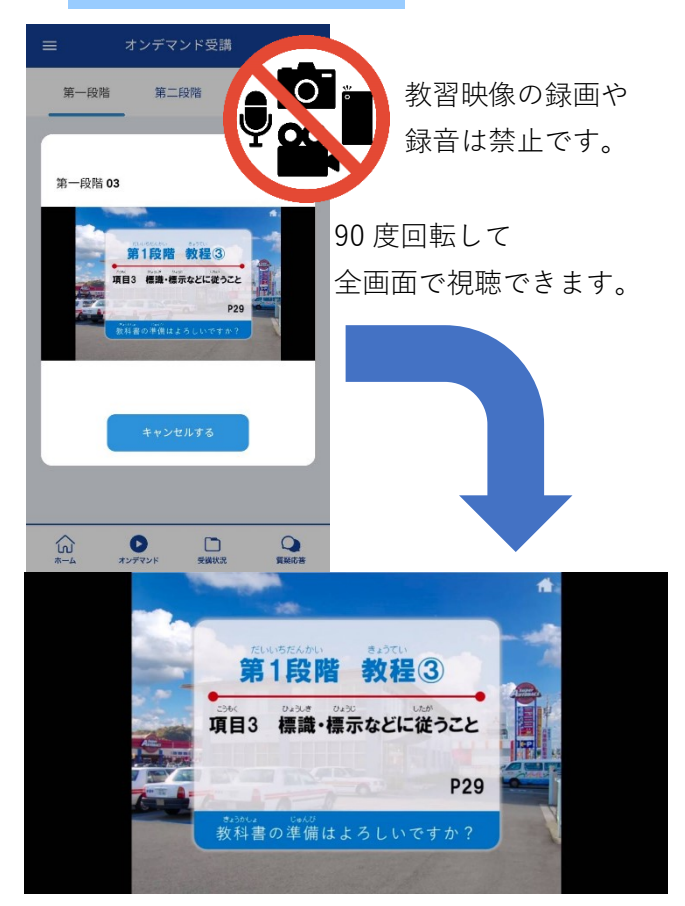

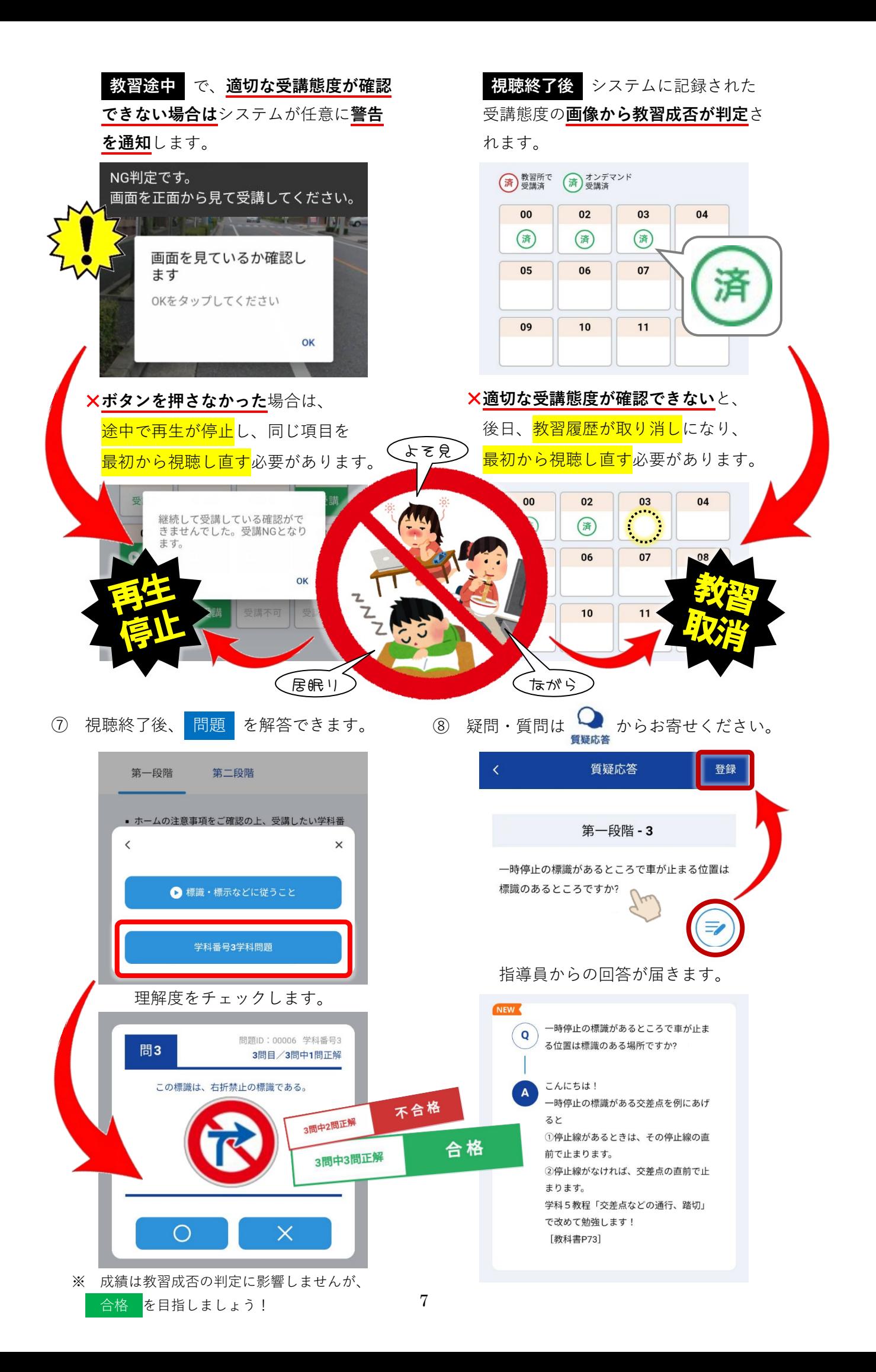

#### ① **オンライン学科教習で受講する教程(項目)**

毎日「午前 7 時から午後 11 時まで」視聴を開始できます。また、一日「4 教程まで」視聴できま す。技能教習と連動したタイミングで計画的に受講してください。

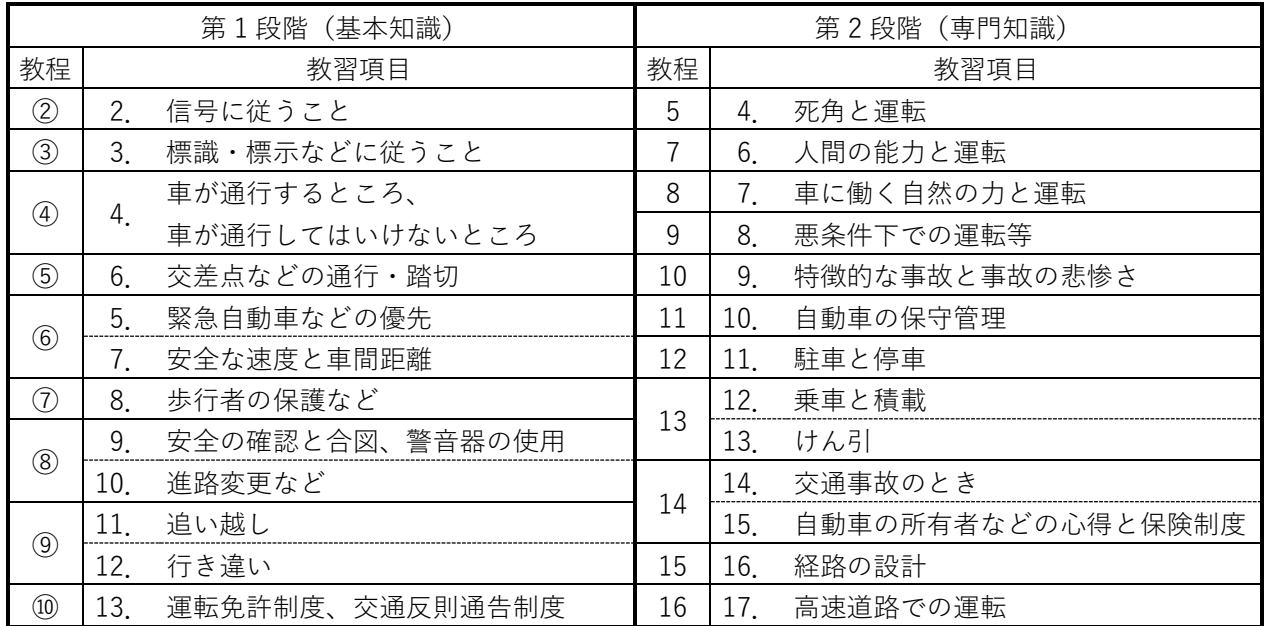

#### ② **対面学科教習で受講する教程(項目)**

以下の教程については、教室で開講します。開講日時は「教習日程表」を確認してください。

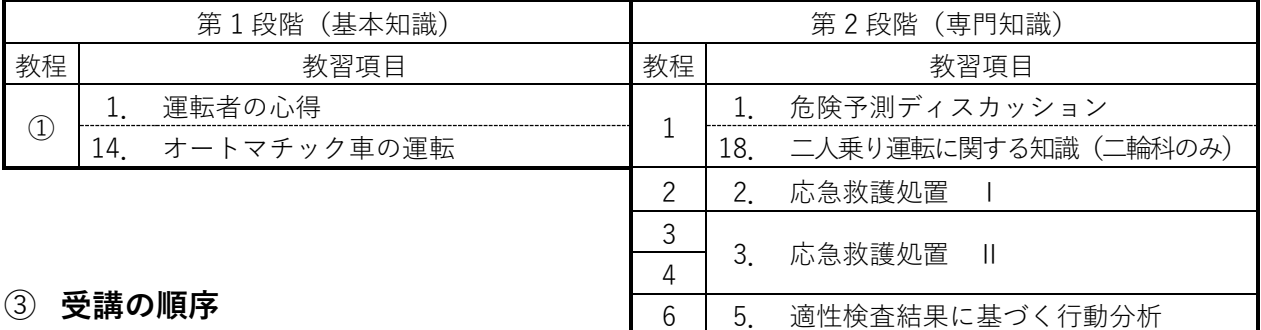

第1段階(基本知識)

- 教程①を最初に対面で受講してから、教程②~⑩を受講してください。
- 教程②~⑩は、オンラインで順番通り受講してください。

#### 第 2 段階(専門知識)

- 学科1段階と技能1段階を修了してから受講できます。
- 教程1は、技能2段階「セット教習」に引き続き対面で開講します。
- 教程2・3・4は予約制です。予約した日時に対面で受講してください。
- 教程6は、技能2段階「複数教習」までに対面で受講してください。
- 教程 15・16 は、技能 2 段階「高速教習」までにオンラインで受講してください。その他の教 程は、システムの設定に従ってオンラインで受講してください

#### ④ **受講履歴の記録**

受講を終えたら、教習手帳の学科教習欄に受講日をメモして、受講履歴を記録してください。

## **○? 困ったら**

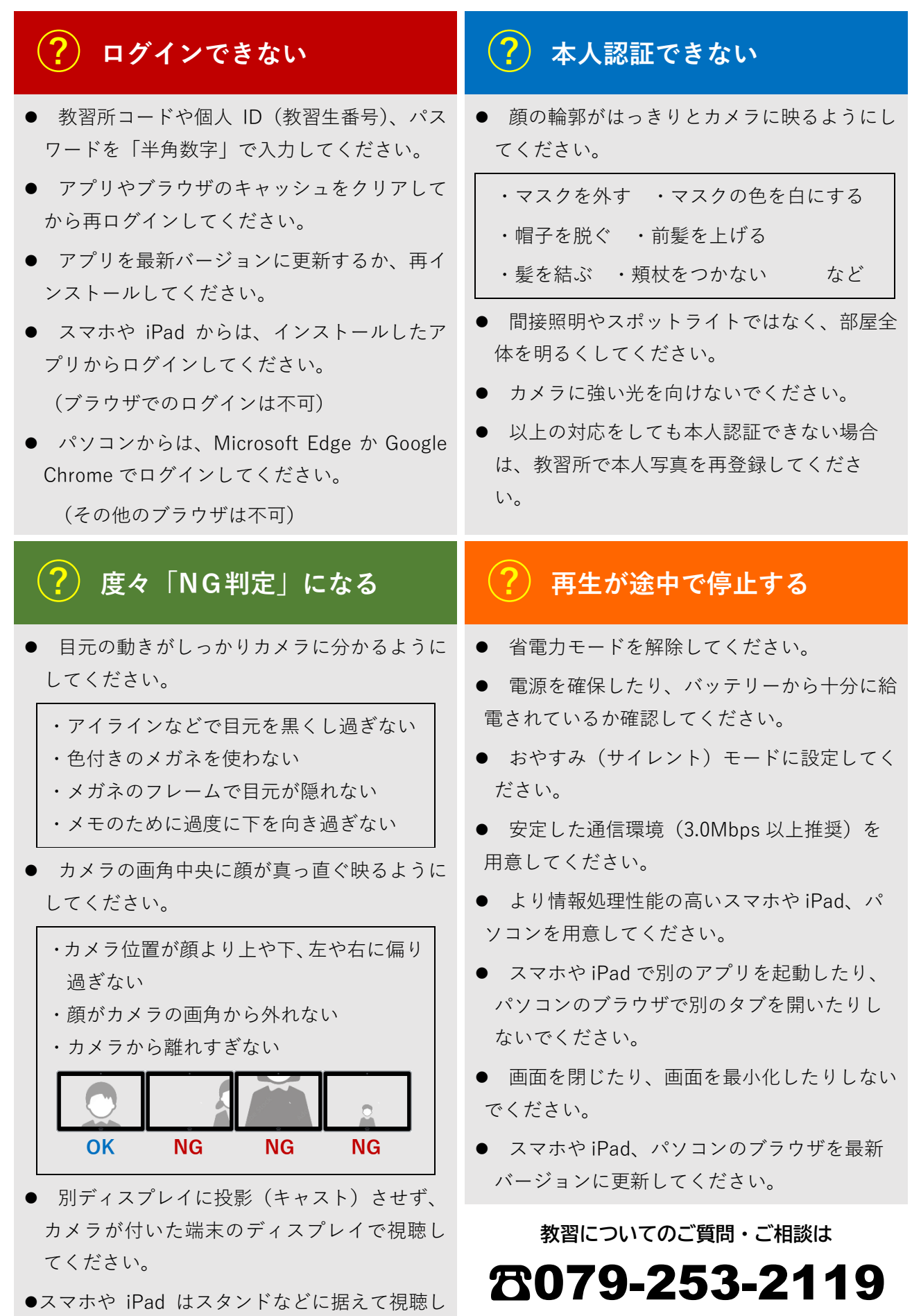

**学校法人 兵庫県自動車学校姫路校**

てください。(手持ちは不可)

### **チェックリスト 10! 視聴前に**

#### **□ 通信状態は安定していますか?**

- ・共用 LAN の場合、回線が混雑していませんか。
- ・無線環境の場合、電波の強さは十分ですか。

#### **□ 端末の設定は済んでいますか?**

- ・省電力モードになっていませんか。
- ・電話着信やメッセージ通知、アラームをオフ設定にしていますか。

#### **□ 端末の電源は確保していますか?**

- ・端末をコンセントへ繋いでいますか。
- ・端末のバッテリーの蓄電残量は十分ですか。

### **□ 学習に適した明るい室内ですか?**

- ・室内の照明を点灯していますか。
- ・室内の全体が明るいですか。

#### **□ 学習に適した静かな場所ですか?**

・BGM など音楽は流れていませんか。

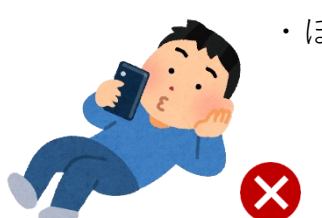

- ・ほかの人の出入りはありませんか。
	- **□ 机に端末を固定して着席していますか?**
		- ・端末を手持ちしていませんか。

・寝転んだり、立ったりしたままではないですか?

#### **□ 教科書や問題集を準備しましたか?**

- ・手元に眼鏡やコンタクトはありますか。(必要なかた)
- ・手元に筆記用具はありますか。

#### **□ 体調は万全ですか?**

・眠たかったりしませんか。

・風邪を引いたり、熱があったり、お腹が痛かったりしませんか。

**□ 最後まで視聴できる時間の余裕はありますか?**

・用事は差し迫っていませんか。

・トイレは済ませましたか。

#### **□ 端末の画面を真っ直ぐ見ていますか。**

- ・インカメラが顔を正面から捉えていますか。
- ・インカメラから遠すぎたり近すぎたりしていませんか。

**オンライン学科教習を適切に受講しましょう!**

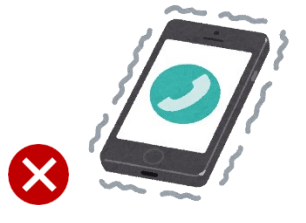